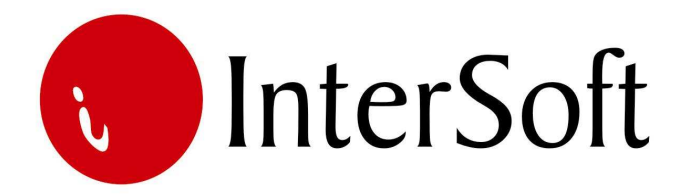

# **INFORMACIONI PODSISTEM**

# **ODRŽAVANJE PUTEVA**

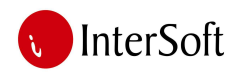

Informacioni podsistem "Održavanje puteva" pruža mogućnost za unos i čuvanje građevinskih knjiga, kao i za štampanje građevinskih knjiga i situacija a potom i njihovo sprovođenje u druge podsisteme, pre svega finansije. Kao i kod izgradnje puteva i ovde postoje cene koje su date cenovnikom od strane države tj. JP «Putevi Srbije» i cene koje se zasnivaju na sačinjenim analizama od strane tehničke pripreme. Za unos podataka koji se odnose na održavanje državnih magistralnih, regionalnih i lokalnih puteva kao i autoputa koristi se forma prikazana na slici 1, dok se za održavanje puteva i ulica lokalnih samouprava koriste građevinske knjige objašnjene u delu «Izgradnja puteva», cije cene isključivo zavise od ponude izvođača ili ugovora između izvođača i investitora. Samo održavanje puteva možemo da podelimo u dve velike celine:

- 1. redovno održavanje puteva
- 2. zimsko održavanje puteva

# **REDOVNO ODRŽAVANJE PUTEVA**

# *Državni putevi*

Nakon logovanja korisnika u sistem, otvara se forma za unos podataka u građevinske knjige. Forma je popunjena sa zadnjim unetim podatkom. Sa desne strane prozora se nalaze se opcije poput štampe izveštaja, statistika, knjiga i situacija, ulazak u cenovnik, avansni računi i dr. (slika br.1 ).

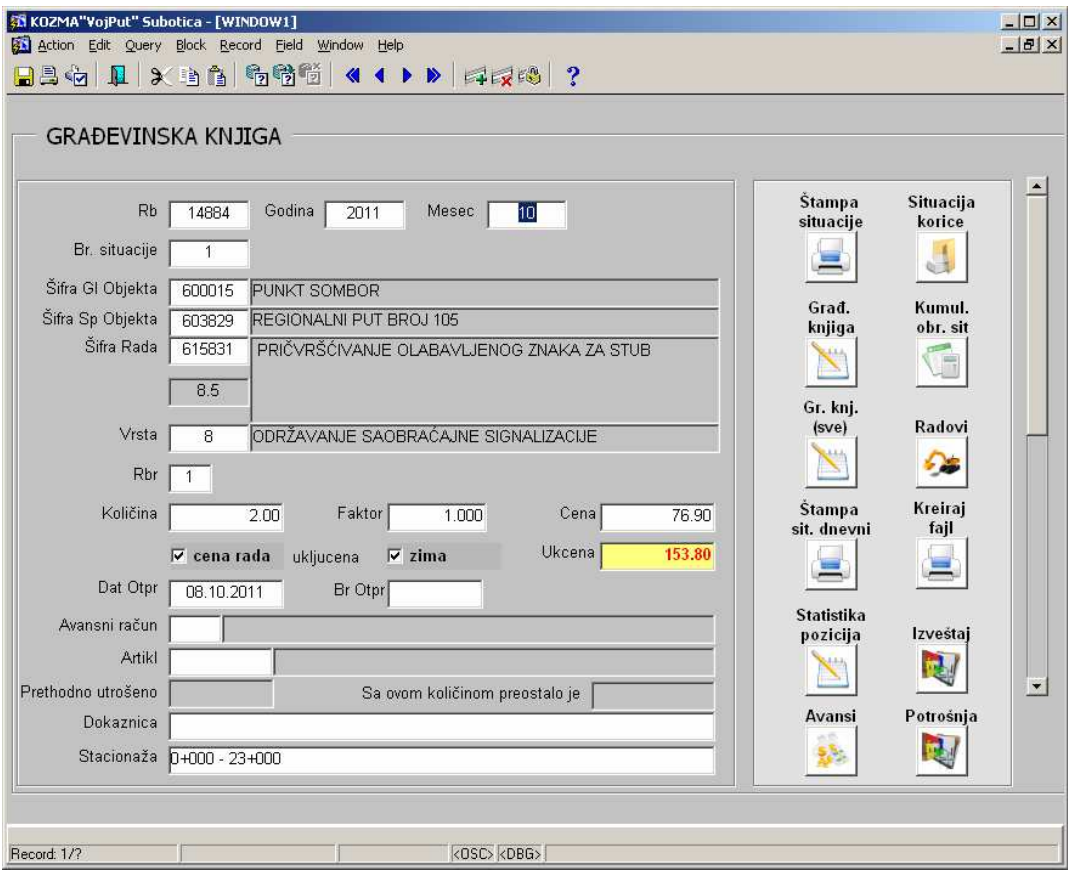

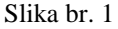

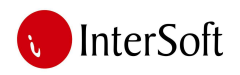

Sistem je zamišljen da funkcioniše po punktovima u zavisnosti od razuđenosti putne mreže koju održava korisnik. Ukoliko postoje punktovi na putnim pravcima i na svakom punktu računar (laptop) sa pristupom internetu tada je dovoljno da operateri, svako za svoj punkt, unose podatke a oni se snimaju u jedinstvenu bazu podataka koju šefovi održavanja mogu iz direkcije da nadgledaju. Unos podataka je poluautomatizovan kako bi se skratilo vreme za unos podataka. Poluautomatizam se ogleda u tome što vrednosti nekih polja popunjava računar a neka unosi sam operater. Polja kao ID punkta, cena, godina i mesec se popunjavaju automatski a šifra rada, vrsta rada i vrsta puta unose se pomoću padajućih listi čije vrednosti postoje u baznim tabelama sistema. U baznim tabelama sistema nalaze se spisak svih radova i cena koji su dati od strane JP "Putevi Srbije" i njihov unos je automatski u bazne tabele ukoliko JP "Putevi Srbije" obezbede dostupnost podataka u elektronskom obliku.

Nakon unosa meseca i godine, šifre punkta koji održava određenu deonicu unosi se šifra putnog pravca na kojem je izvršen rad. Putni pravac dobija se pritiskom na taster F9 pri čemu se dobija padajuća lista koja nudi mogućnost izbora. (slika 2)

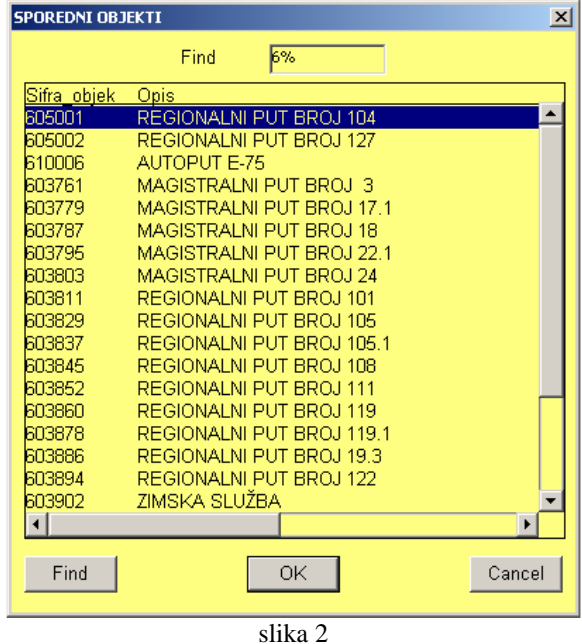

Zatim se prelazi na polje šifre rada gde takođe postoji padajuća lista sa spiskom radova po cenovniku direkcije. (slika 3)

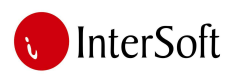

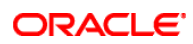

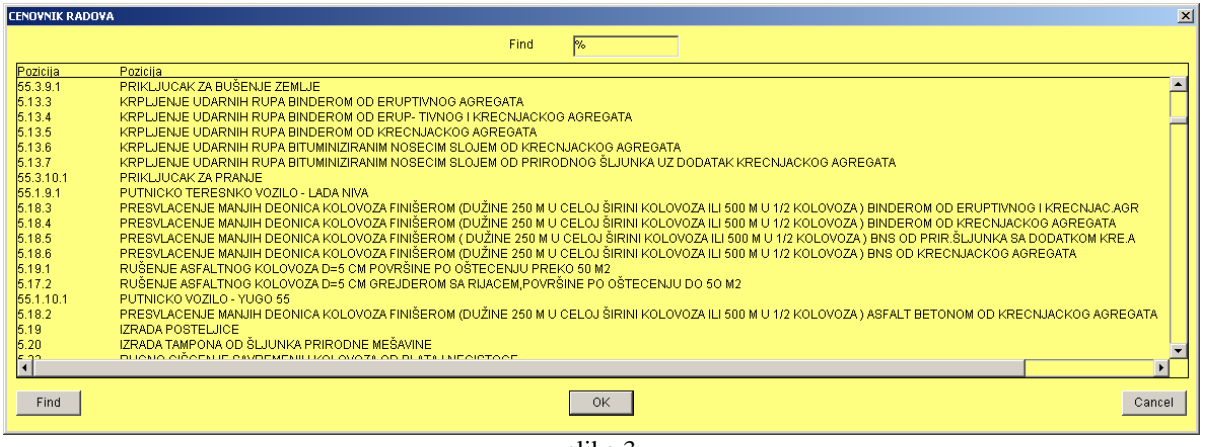

slika 3

Nakon odabira rada sistem popunjava i cenu datog rada. Sledi svrstavanje rada u jednu od ponuđenih vrsta (slika br. 4)

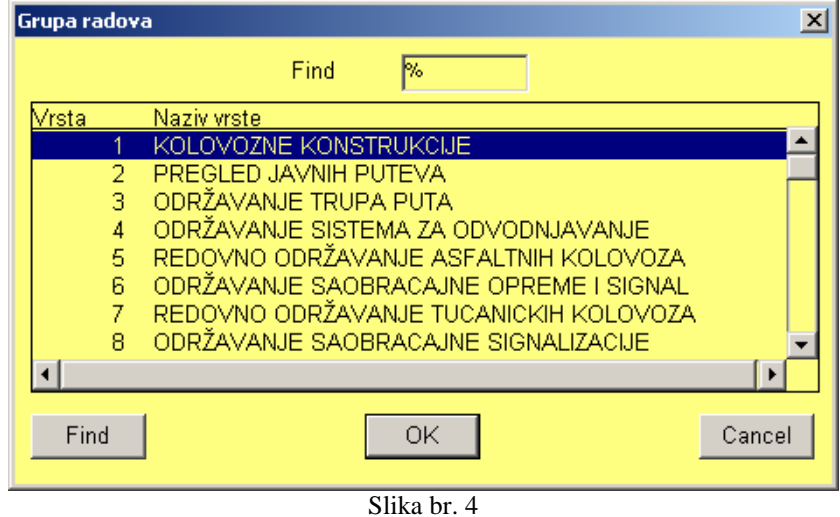

Potom se unose količina, faktor (ukoliko se koristi faktor za pretvaranje jedne jedinice mere u drugu) te datum i broj računa ukoliko se oni javljaju kao dokaznica izvršenog rada ili utrošenog materijala. Ukoliko se radi o utrošku materijala koji se nabavlja od JP "Putevi Srbije" putem kompanzacija ili cesija ili slično u tom slučaju potrebno je popuniti sledeća dva polja; avansni račun i artikl.

1. avansni račun; odnosi se na izbor odgovarajućeg računa iz podsistema likvidature koji se odnosi na robu primljenu od strane JP "Putevi Srbije". Spisak ovih računa i vezu sa podsistemom likvidature i računovodstva vidimo na slici 5 koja prikazuje sve račune koji se odnose na materijal koji se troši prilikom održavanju puteva (so, reflektujuća boja, perla i sl.)

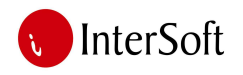

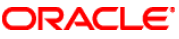

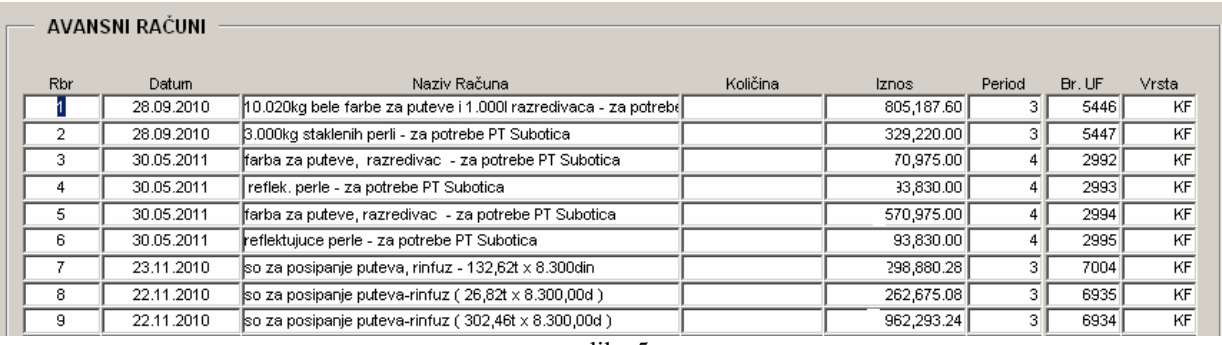

slika 5

Svaki novi račun primljen uz robu od strane JP "Putevi Srbije" unosi se u podsistem likvidature a ukoliko se on odnosi na materijal koji se odnosi na održavanje puteva potrebno ga je identifikovati i u ovom sistemu. To se radi putem prikazane forme na slici 5. Proces je jednostavan i traži od operatera samo da u novom praznom redu klikom na taster F9 iz dobijene padajuće liste računa potraži odgovarajući račun putem šifre računa, datuma, broja fakture ili nekog drugog kriterijuma i usnimi ga u tabelu računa. (slika 6)

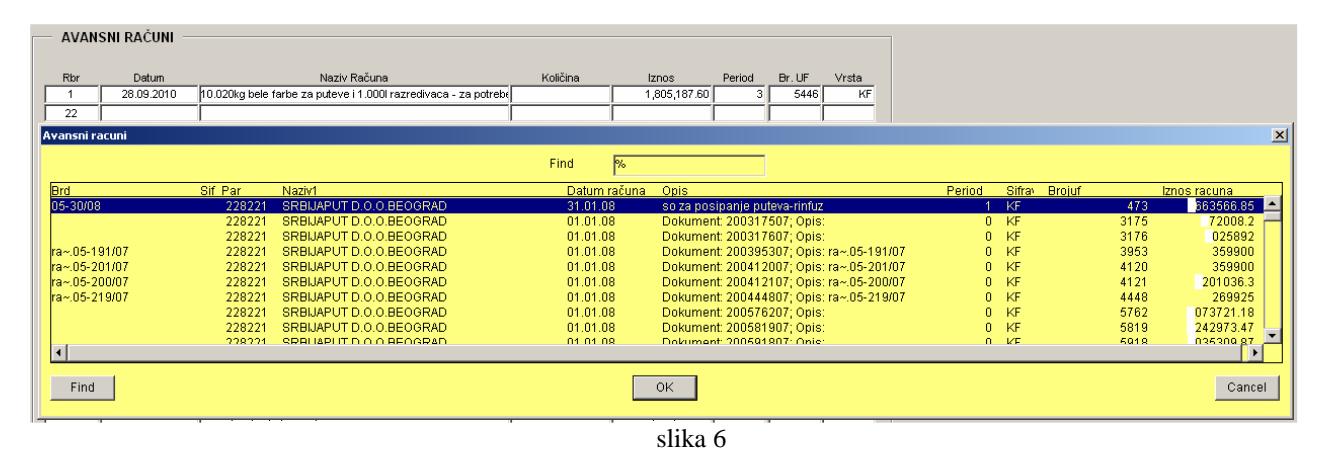

Slika br. 4

Ukoliko je račun usnimljen u tabelu sada, ili ranije, u formi građevinske knjige sa padajuće liste potražimo račun koji želimo i dodamo ga u polje "avansni račun" (slika br. 7).

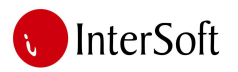

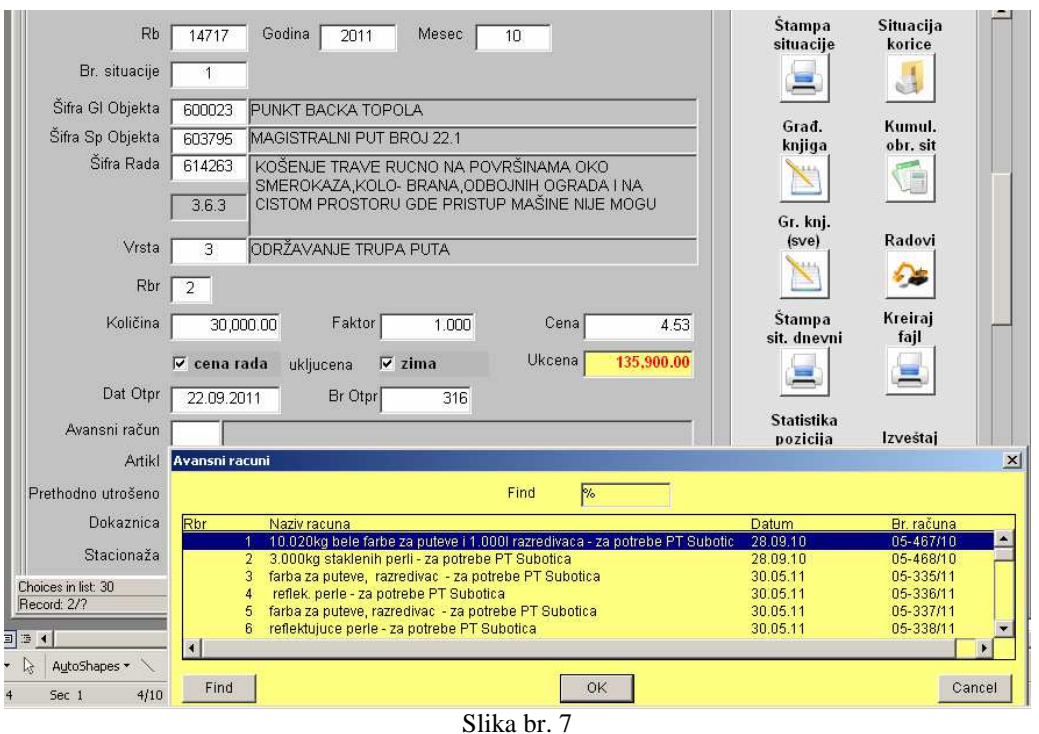

ORACLE<sup>®</sup>

2. Sledeće polje je "artikl". Svaki avansni račun odnosi se na jedan ili više materijala. Ukoliko smo odabrali račun na ovom polju uz pomoć tastera F9 dobijamo padajuću listu koja sadrži samo one materijale koji se nalaze na primci (prijemnici) vezana uz ovaj račun a koju je uneo magacioner prilikom zaprimanja materijala. (slika 8), Na slici se pored naziva materijala vidi i količina zaprimljenog materijala.

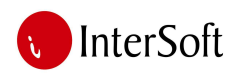

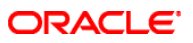

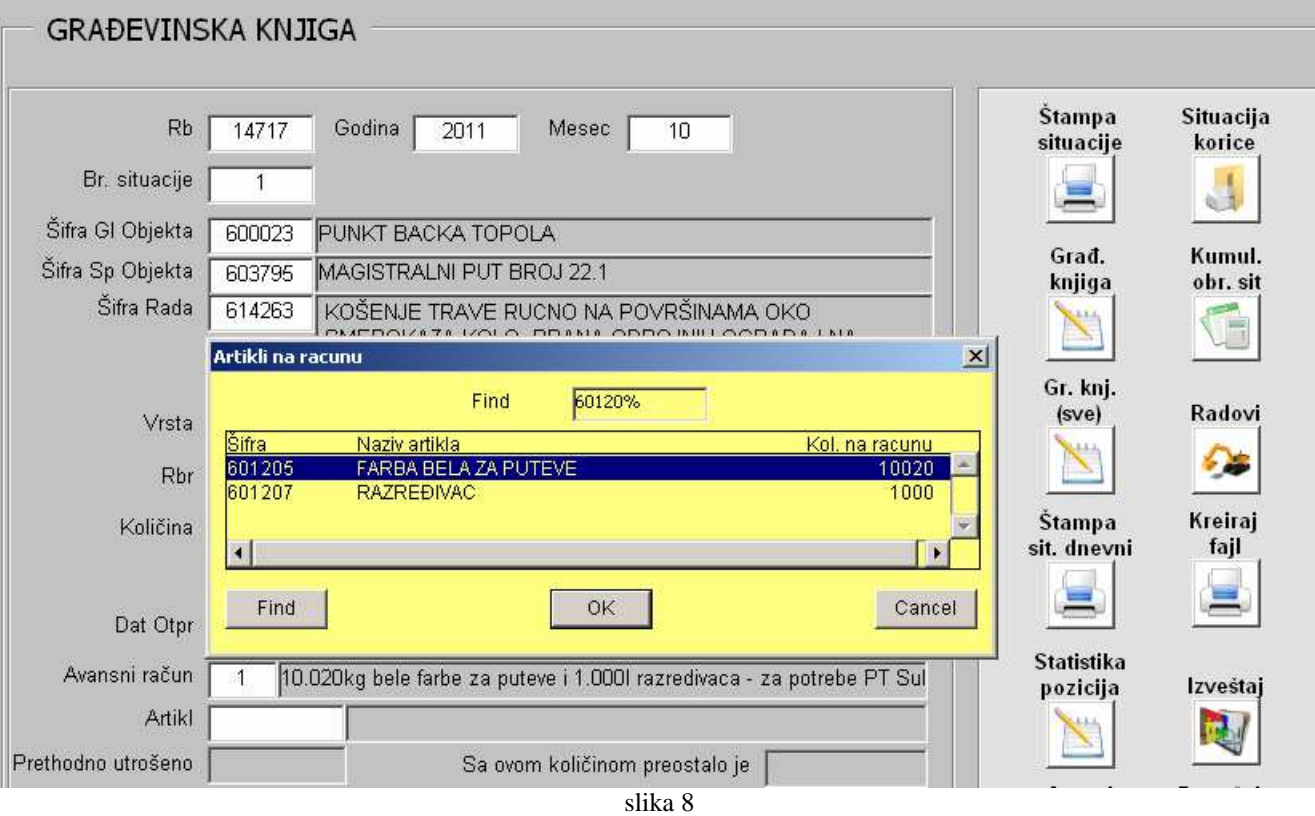

Na samom kraju unosa unosi se opis dokaznice po kojoj se izvršio rad i stacionaža na kojoj je rad izvršen. Time je završen unos podatka. Svaki punkt svakog dana unosi podatke za izvršene radove a na kraju meseca vrši se štampa građevinskih knjiga koje potpisuje nadzorni organ a nakon toga i štampa same situacije.

Štampa građevinske knjige može biti pojedinačna za svaki podatak koji je prikazan na ekranu ili može biti za sve radove izvršene u periodu (mesecu) za koji se radi situacija. Slika štampe prikazana je na slici 9.

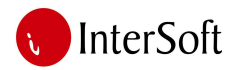

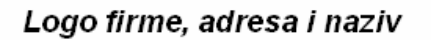

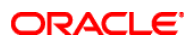

Datum stampe: 31.10.2011 Državni putevi Objekat: l ill reda Varijanta:

 $\mathbf{1}$ 

Gradilište G - ODRŽAVANJE PUTEVA

### Obračunski list građevinske knjige

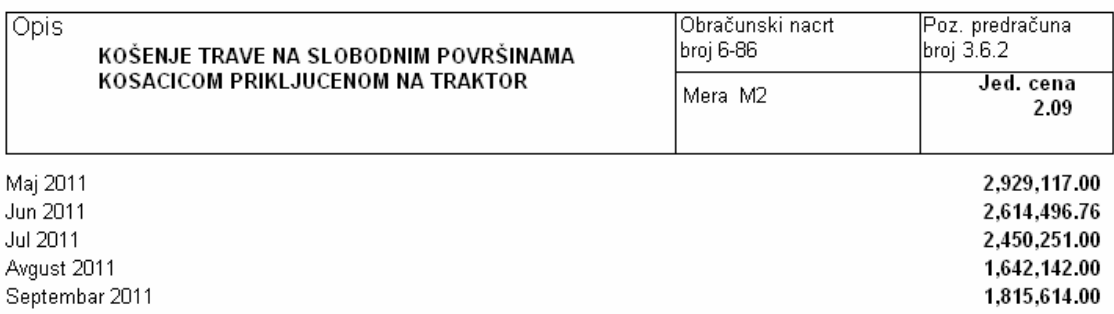

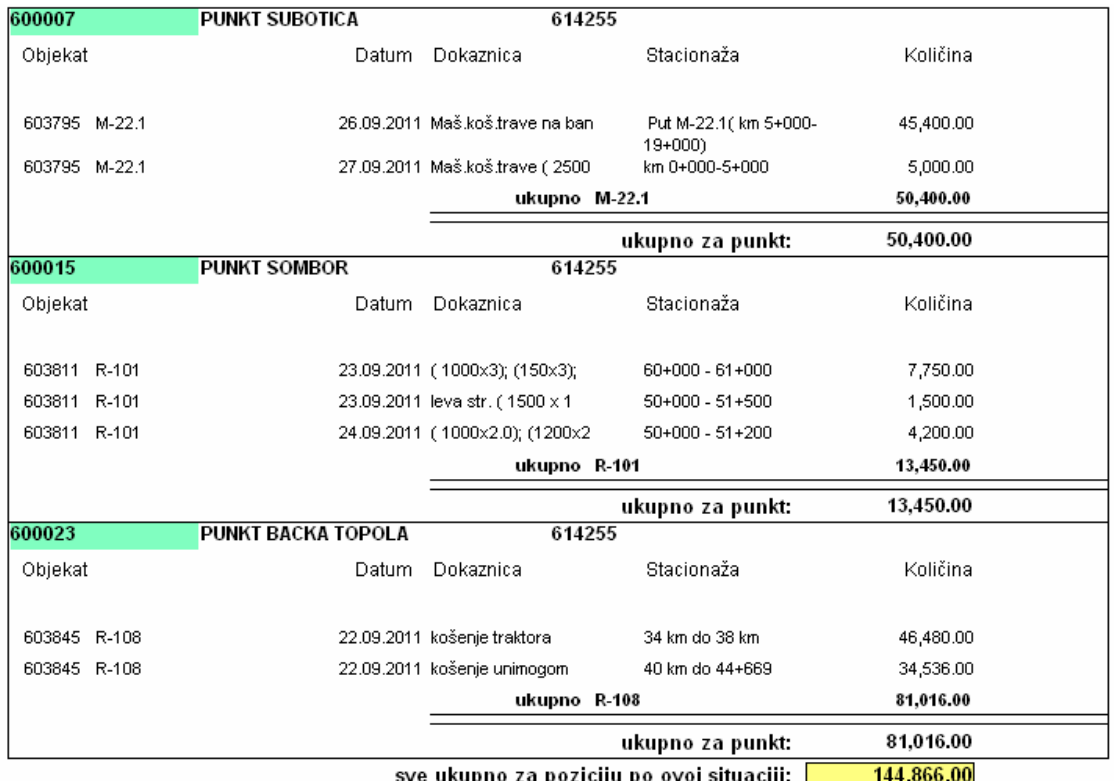

kumulativno za poziciju: 11,596,486.76

Nadzorni organ

Izvođač

Slika br. 9

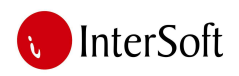

**ORACLE** 

Štampa situacije je omogućana preko dugmadi "Štampa situacije" i "Situacija (cela)". "Štampa situacije" štampa situaciju za odgovarajući mesec, izabrani glavni objekat, izabrani sporedni objekat (putni pravac) i rad koji se trenutno vidi na formi zajedno sa rekapitulacijom. "Situacija (cela)" štampa sve radove za sve glavne objekte, za određeni mesec koji je trenutno na formi sa rekapitulacijom (slika br. 10 i slika br. 11).

| File View Help   |                                                                                                    |                                  |                         |                     |              |
|------------------|----------------------------------------------------------------------------------------------------|----------------------------------|-------------------------|---------------------|--------------|
|                  | $E = \frac{1}{2}$<br>Page: 1                                                                                                    | $\overline{?}$                   |                         |                     |              |
|                  |                                                                                                    |                                  |                         |                     |              |
|                  |                                                                                                    |                                  |                         | SITUACIJA ZA MESEC: | 6.2009       |
|                  |                                                                                                    |                                  |                         | CENOVNIK:           | 01.06.2008   |
|                  |                                                                                                    |                                  |                         |                     |              |
| 600007           | PUNKT SUBOTICA                                                                                                    |                                  |                         |                     |              |
| 603795           | MAGISTRALNI PUT BROJ 22.1                                                                                                    | <b>JM</b>                        | KOLIČINA                | JED, CENA           | <b>IZNOS</b> |
|                  | KOLOVOZNE KONSTRUKCIJE<br>$\mathbf{1}$<br>RU~NO KRPLJENJE UDARNIH RUPA I<br>5.14.6<br>KOLOTRAGA GOTOVOM ASFALTNOM<br>MASOM DEBLJINE 5-10 CM BITUMENIZIRANIM | $\mathsf{T}$                     | 99.99                   | 99.99               | 99.99        |
|                  | NOSE JIM                                                                                                    |                                  |                         | Ukupno 1            | 99.99        |
|                  | ODRZAVANJE TRUPE PUTA<br>3.                                                                                                    |                                  |                         |                     |              |
|                  | 2.5.3.<br>PUTARSKA SLU'BA:<br>EFEKTIVNI RAD KAMIONA PUTARCA                                                                                                 | $-AS$                            | 99.99                   | 99.99               | 99.99        |
|                  |                                                                                                    |                                  |                         | Ukupno 3            | 99.99        |
|                  |                                                                                                    | Ukupno MAGISTRALNI PUT BROJ 22.1 |                         | 99.99               |              |
|                  |                                                                                                    |                                  |                         |                     |              |
|                  |                                                                                                    |                                  | Ukupno PUNKT SUBOTICA   |                     | 99.99        |
| 600015<br>603811 | <b>PUNKT SOMBOR</b><br>REGIONALNI PUT BROJ 101                                                                                                    |                                  |                         |                     |              |
|                  | 3 ODRZAVANJE TRUPE PUTA                                                                                                    | <b>JM</b>                        | KOLIČINA                | JED, CENA           | <b>IZNOS</b> |
|                  | KO(ENJE TRAVE<br>RU~NO NA<br>3.6.3.                                                                                                    | M2                               | 99.99                   | 99.99               | 99.99        |
|                  | POVR(INAMA OKO SMEROKAZA KOLO-<br>BRANA, ODBOJNIH OGRADA I                                                                                                  |                                  |                         |                     |              |
|                  |                                                                                                    |                                  |                         | Ukupno 3            | 99.99        |
|                  |                                                                                                    | Ukupno                           | REGIONALNI PUT BROJ 101 |                     | 99.99        |
|                  |                                                                                                    |                                  |                         |                     |              |
|                  |                                                                                                    |                                  | Ukupno PUNKT SOMBOR     |                     | 99.99        |
| 600023           | PUNKT BA/KA TOPOLA                                                                                                    |                                  |                         |                     |              |
| 603795           | MAGISTRALNI PUT BROJ 22.1                                                                                                    | <b>JM</b>                        | KOLIČINA                | JED, CENA           | <b>IZNOS</b> |
|                  | ODRZAVANJE TRUPE PUTA<br>3                                                                                                    |                                  |                         |                     |              |
|                  | KO(ENJE TRAVE<br>RU~NO NA<br>3.6.3.<br>POVR(INAMA OKO SMEROKAZA,KOLO-<br>BRANA, ODBOJNIH OGRADA I                                                           | M2                               | 99.99                   | 99.99               | 99.99        |

Slika br. 10

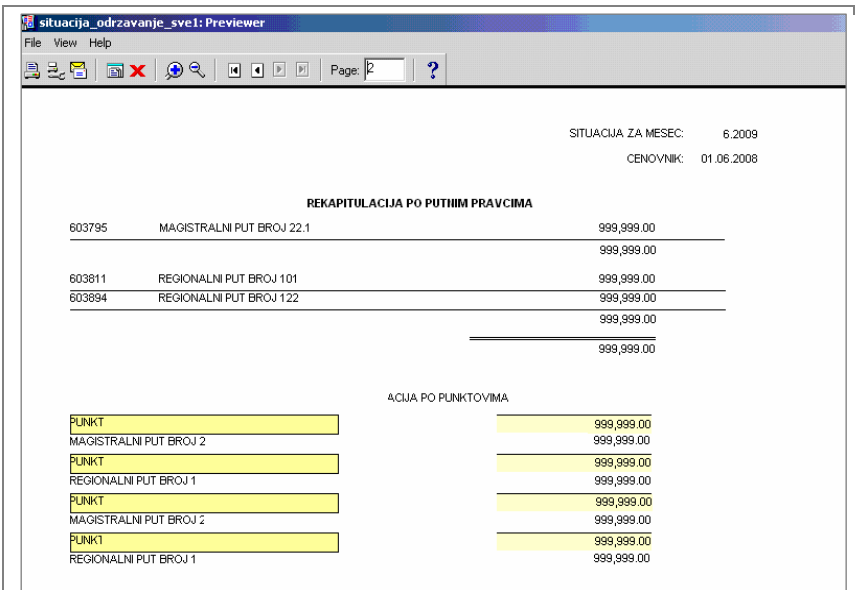

Slika br. 11

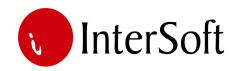

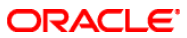

Dugme "kumulativni obračun situacije" štampa kumulaciju obrađenih situaciju (slika br. 12).

# KUMULACIJA OBRAĐNIH SITUACIJA

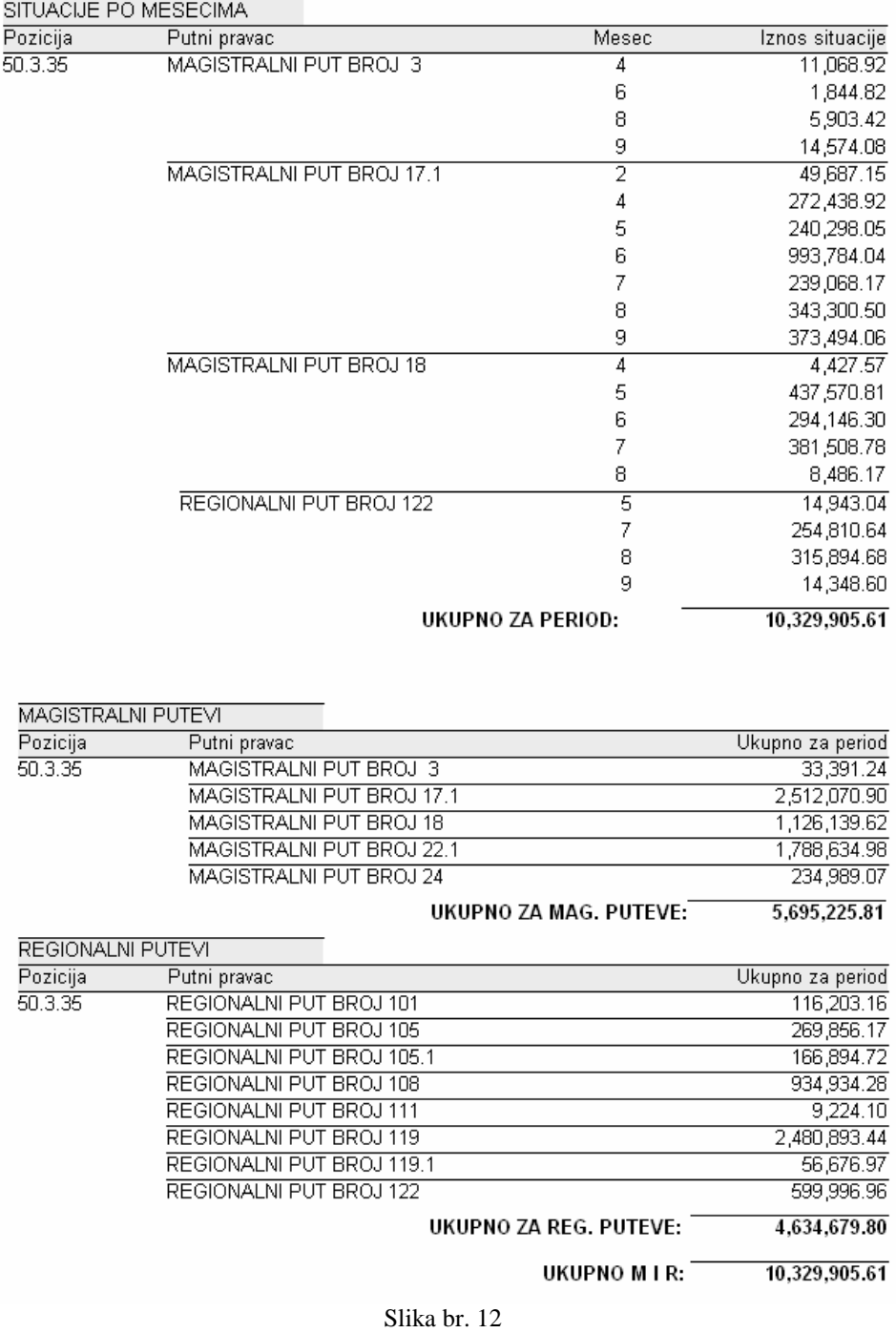

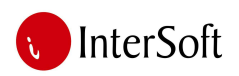

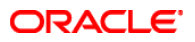

Klikom na dugme "Radovi" otvara se tabela koja omogućava unos novih radova i cenovnika, kao i izmenu postojećih. U delu "traži" može da se vrši pretraga radova po šifri ili poziciji. Unosom kriterijuma za pretragu i pritiskom na lupu, traženi podatak biće prikazan (slika br. 13).

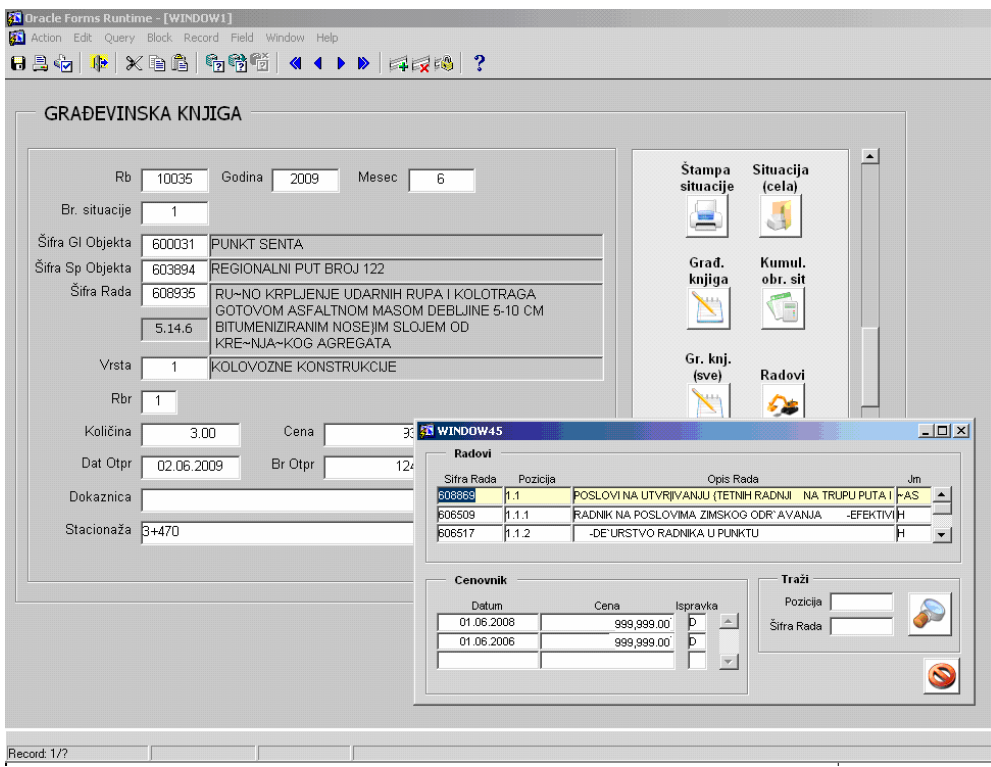

Slika br. 13

Od ostalih statističkih izveštaja izdvojićemo još 2 uz napomenu da broj izveštaja zavisi od potreba same službe.

"Statistika pozicije", predstavlja pregled količine i vrednosti urađenog rada po određenom (ili svim) putnom pravcu, za određeni period. Pritiskom na dugme od operatera se traži najpre unos parametara po kojima želi pregled (slika 14), a zatim sledi i sama štampa (slika 15).

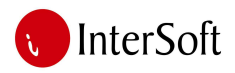

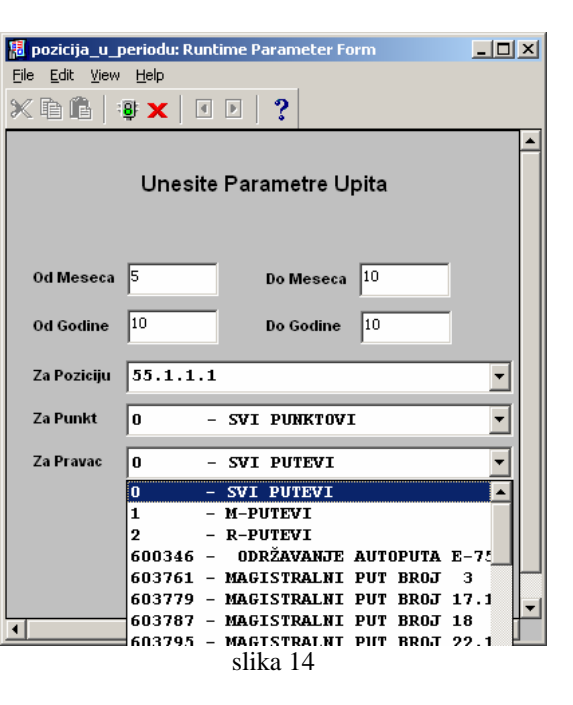

**ORACLE** 

Za poziciju: 55.1.1.1 POLUTERETNI KAMION DO 2 TONE - PUTARAC Za Period od 5 do 10 meseca 2011 godine

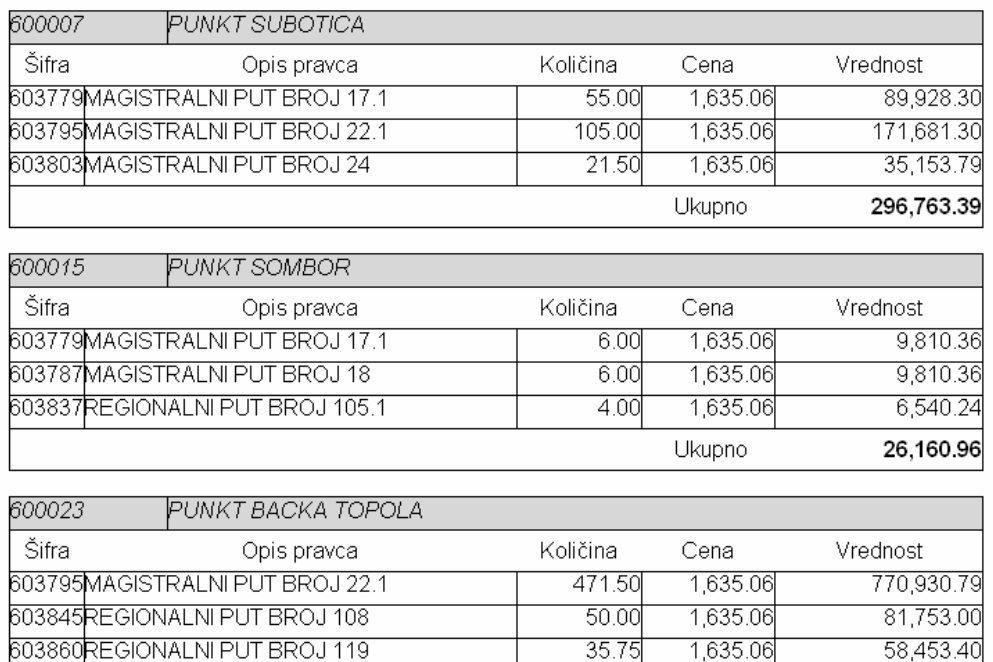

| 603860REGIONALNI PUT BROJ 119.<br>603878REGIONALNI PUT BROJ 119.1 | 35.75<br>-28.00l | 1.635.06L<br>1 635 061 | 58,453.40<br>45.781.68 |
|-------------------------------------------------------------------|------------------|------------------------|------------------------|
|                                                                   |                  | Ukupnol                | 956,918.87             |
|                                                                   |                  | Ukupno za svel         |                        |

slika 15

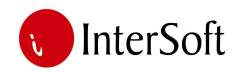

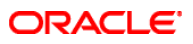

# Drugi izveštaj odnosi se na pregled utrošenog materijala po računima JP "Putevi Srbije". (slika 16)

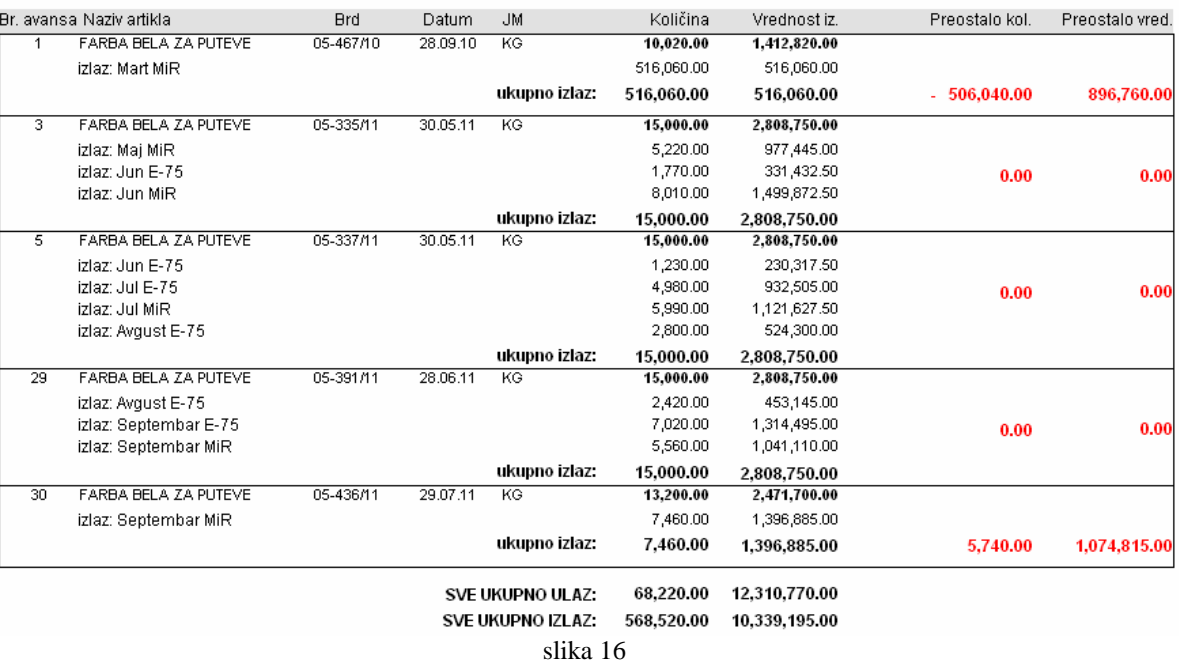

PREGLED ULAZA I POTROŠNJE MATERIJALA - ODRŽAVANJE PUTEVA

# **ZIMSKO ODRŽAVANJE PUTEVA**

Unos podataka za timsko održavanje puteva vrši se na punktovima ili iz same direkcije na osnovu dostavljene dokumentacije o radu dežurnih službi na putnim pravcima. Sam izgled forme prikazan je na slici 17.

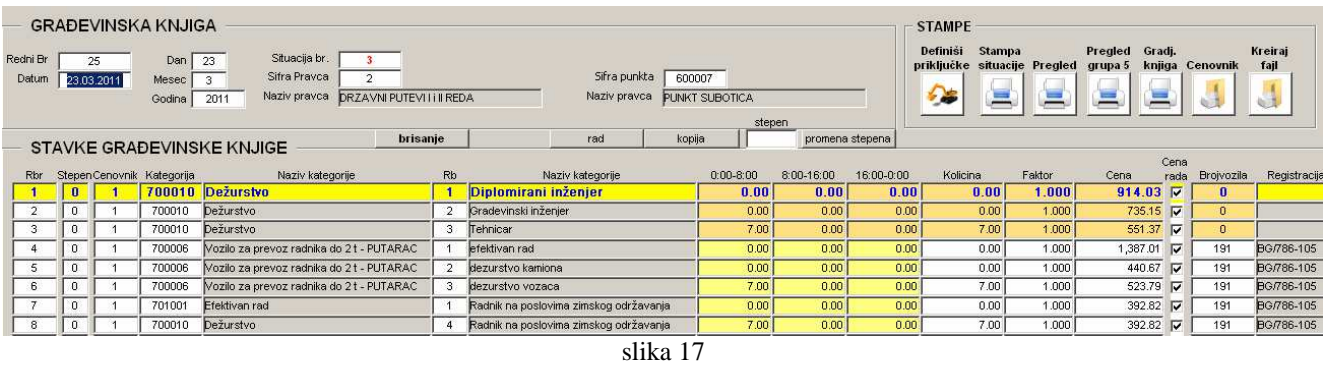

Sistem unosa podataka je takođe poluautomatizovan, što znači da jedan deo podataka unosi sam sistem i tako skraćuje vreme operatera potrebno za unos podataka. U ovom delu podsistema takođe postoje bazne tabele u kojima se čuvaju podaci o cenama, radovima ali za razliku od redovnog održavanja

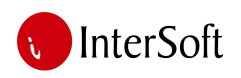

# ORACLE<sup>®</sup>

puteva ovde postoji i bazna tabela vozila koja sadrži spisak mehanizacije određene za zimsku službu. Radi se o tome da se pre početka zimske sezone u sistem unose podaci o kamionima i vučnoj mehanizaciji koju poseduje izvođač (ista bazna tabela koja se koristi u sistemu tehničke pripreme, izgradnje, osnovna sredstva i dr.). Na osnovu svrstanih podataka računar će kasnije prilikom unosa podataka znati na kom punktu u kom stepenu vremenskih uslova koji kamion i njegove priključne jedinice dežuraju a zajedno sa cenama iz cenovnika omogućiće automatizam pri unosu podataka. Znači najvažniji segment zimske službe jesu dobro definisani podaci iz kojih kasnije slede stampe knjiga, situacija i razne statistike. Na slici 18 prikazana je forma za unos i definisanje podataka o vozilima i njegovim priključnim jedinicama.

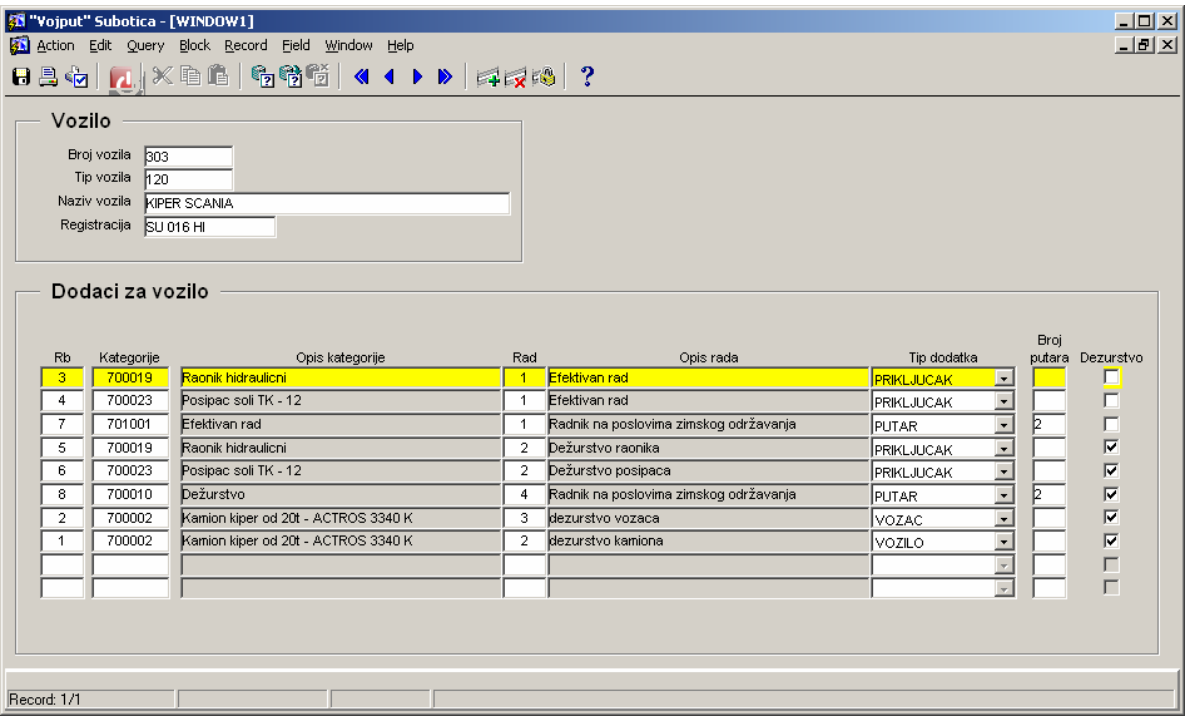

slika 18

Gornji deo tabele predstavlja baznu tabelu vozila ili osnovnih sredstava preduzeća dok u donjoj tabeli vidimo elemente zimske službe koje konkretno vozilo koristi prlikom rada ili dežurstva. Ti elementi su razni raonici, posipači ali i vozači i putari čiji rad prati rad konkretnog vozila. Ukoliko se za određeni dan unese da je vozilo dežuralo računar će automatski dodati priključak, posipač, vozača i putara zajedno sa njihovim cenama radnog časa iz cenovnika.

Unos započinje određivanjem datuma, radne jedinice (punkta) i putnog pravca. slika 19 (gornja tabela)

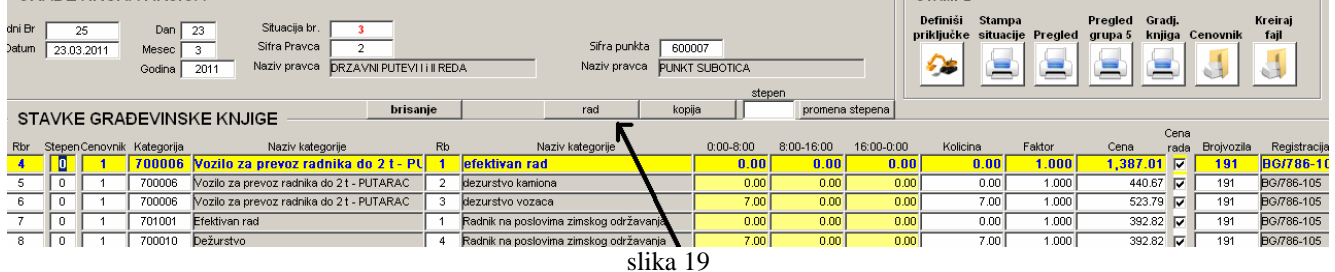

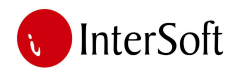

Nakon toga unosi se stepen vremenskih uslova a potom se putem padajućih menija iz baznih tabela bira kategorija rada. U pitanju su vozila, putari, tehničari ili ostala mehanizacija (snegočistači, dizalice...) onako kako je to opisano u cenovniku JP "Putevi Srbije". Nakon odabira kategorije sledi određivanje da li se radi o efektivnom radu ili dežurstvu pomenute kategorije kao i vremenski period trajanja radnje. Računar izračunava kolika je ukupna količina radnog vremena provedena na tom radu, ispisuje cenu za taj rad a potom operater određuje konkretno vozilo koje je rad izvršilo ukoliko se radi o vozilu. Nakon toga pritiska taster "rad" na formi i računar na osnovu definisanih pratećih elemenata za to vozilo ubacuje sve ostale redove (vozača, putare, priključke) sa njihovim cenama i količinama. Ukoliko je tog dana na tom pravcu radilo jos vozila ili osoblja nastavlja se unos podataka ili se dan zaključuje i prelazi na dalji unos po ostalim punktovima. Ovde postoji mogućnost jos jednog vida automatizacije, naime, ukoliko je sledeći dan po svojim elementima bio isti kao i prethodni i nije došlo do promene stepena vremenskih uslova tada klikom na dugme "kopija" računar pravi identičnu sliku radova kao prethodnog dana i smešta ga u naredni dan čime korisnik ne mora ništa od podataka da unosi. Ukoliko postoje određene promene korisnik može da doradi napravljenu kopiju ili pak odustane od kreiranja iste i ručno unese podatke za taj dan.

Ukoliko je došlo samo do promene stepena vremenskih uslova dovoljno je pre krairanja kopije u polje "stepen" napisati novi stepen vremenskih uslova i stisnuti taster "promena stepena" gde će računar uraditi kopiju prethodnog dana a na operateru ostaje samo da doda ili oduzme elemente koji naradnog dana nisu radili ili su pak bili dodati u odnosu na prethodni.

Kada su uneti svi podaci za period u kome se vrši izrade obračunske situacije moguće je odštampati pregled radova za izabrani period. (slika 20 i 21)

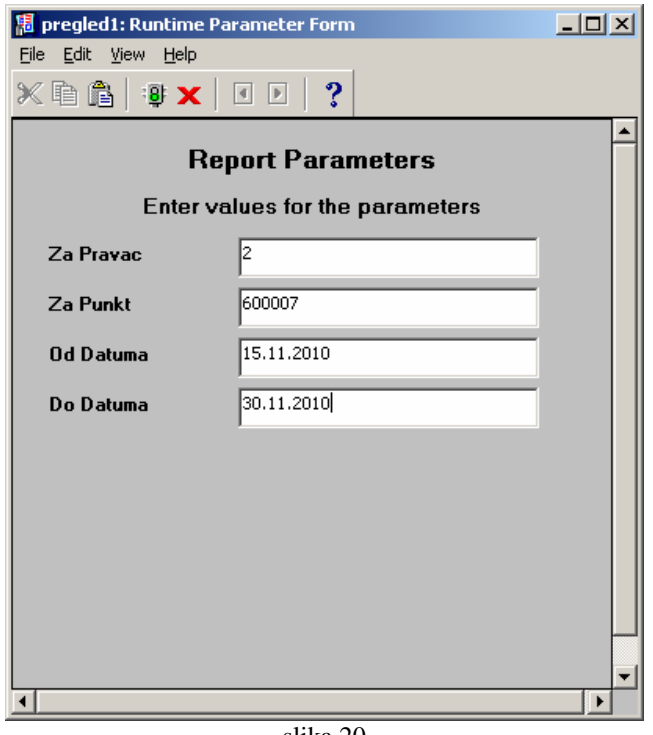

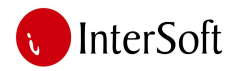

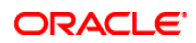

Pregled časova rada za obračun mehanizacije i osoblja RJ "ODRŽAVANJE PUTEVA" ZIMSKA SLUŽBA" 2010/2011 godine RADNA JEDINICA, PUNKT SUBOTICA Državni putevi I i II reda

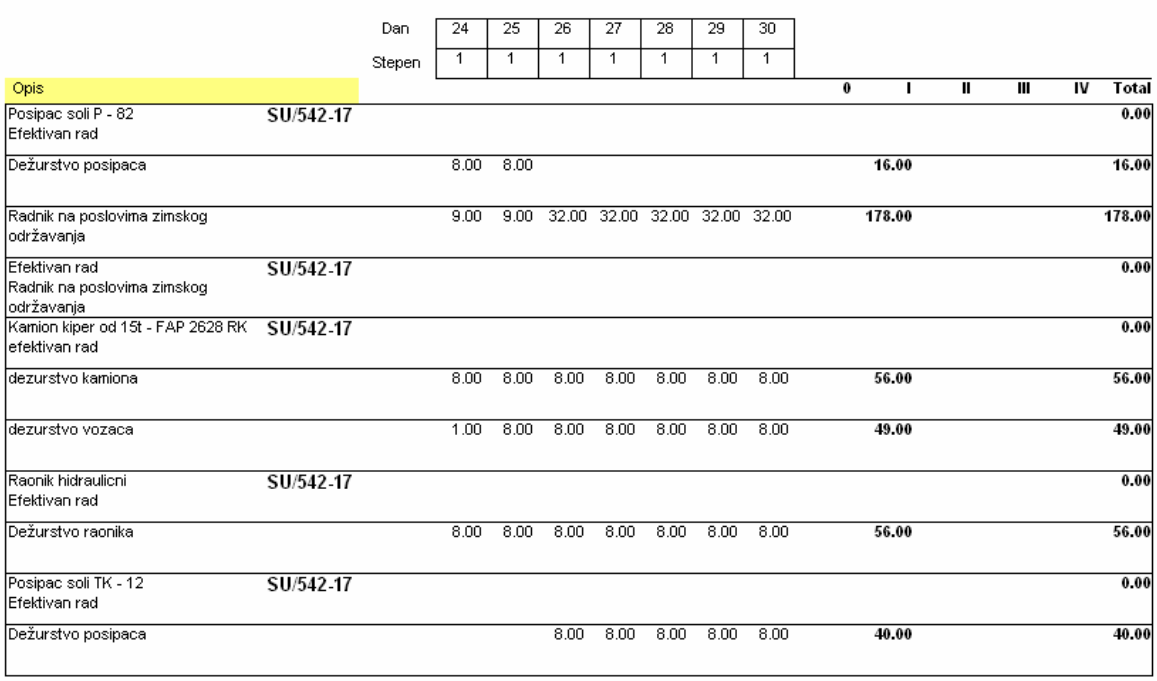

slika 21

Na štampi se vide svi radovi izvedeni u posmatranom periodu, za svaki stepen vremenskih uslova količinski kao i sumarni pregled na kraju tabele.

Prikaz građevinske knjige za određeni rad vidi se na slici 22.

### Logo firme i adresa

#### ZIMSKA SLUŽBA Gradiliste: DRŽAVNI PUTEVI I i II REDA Objekat 2010/2011 Obračunski list građevinske knjige Obračunski Pozicija nacrt: predračuna: Opis: Kamion kiper od 15t - FAP 2628 RK 91.2.3. Mera: Jedinicna cena: dezurstvo vozaca  $\mathbf h$ 523.79 Svega: Ukupno: Novembar 2011  $\overline{\mathbf{u}}$  $\overline{\mathbf{m}}$  $\overline{N}$  $\bf{0}$ ī SU/542-17  $9.00$  $9.00$  $\mathop{\rm SU}$ **SO** SU/581-08 8.00  $8.00$ SU/581-06  $9.00$  $9.00$ **BT SE** SU 004 EX  $8.00$  $8.00$ 34.00 34.00 2,831.67 Za izvođača: Za nadzor:

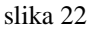

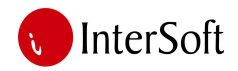

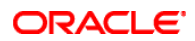

Konačan izled situacije vidi se na slici 23.

## IZVRŠENI RADOVI IZVOĐAČA NA ZIMSKOM ODRŽAVANJU <u>M i R</u> PUTEVA

| POZICIJA |                                                             | JМ | CENA   | <b>STEPEN</b>  | KOLIČINA      | <b>UKUPNO</b>       |  |
|----------|-------------------------------------------------------------|----|--------|----------------|---------------|---------------------|--|
| 90.1.    | Efektivan rad                                               |    |        |                |               |                     |  |
| 90.1.1.  | Radnik na poslovima zimskog održavanja                      | h  | 392.82 |                |               |                     |  |
|          |                                                             |    |        | 1              | 19.25         | 7,561.79            |  |
|          |                                                             |    |        | $\overline{2}$ | 433.98        | 170,476.02          |  |
|          |                                                             |    |        | <b>UKUPNO</b>  | 453.23        | 178,037.81          |  |
| 90.2     | Dežurstvo                                                   |    |        |                |               |                     |  |
| 90.2.1.  | Diplomirani inženjer                                        | h  | 914.03 |                |               |                     |  |
|          |                                                             |    |        | 1              | 16.00         | $-14,624.48$        |  |
|          |                                                             |    |        | $\overline{2}$ | a.            | 256.00 - 233,991.68 |  |
|          |                                                             |    |        | <b>UKUPNO</b>  | $\mathcal{L}$ | 272.00 - 248,616.16 |  |
| 90.2.2.  | Gradevinski inženjer                                        | h  | 735.15 |                |               |                     |  |
|          |                                                             |    |        | 1              | 96.00         | 70,574.40           |  |
|          |                                                             |    |        | $\overline{2}$ | 96.00         | 70,574.40           |  |
|          |                                                             |    |        | <b>UKUPNO</b>  | 192.00        | 141, 148.80         |  |
| 90.2.3   | Tehnicar                                                    | h  | 551.37 |                |               |                     |  |
|          |                                                             |    |        | 1              | 257.00        | 141,702.09          |  |
|          |                                                             |    |        | $\overline{2}$ | 63.00         | 34,736.31           |  |
|          |                                                             |    |        | <b>UKUPNO</b>  | 320.00        | 176,438.40          |  |
| 90.2.4   | Radnik na poslovima zimskog održavania                      | h  | 392.82 |                |               |                     |  |
|          | 243,428.47<br>UKUPNO NETO RADOVI NA OZ MP/RP - osn. za PDV: |    |        |                |               |                     |  |

slika 23

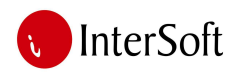

# **Prenos podataka situiranih radova iz podsistema izgradnje ili održavanja puteva u podsistem finansija i ra**č**unovodstva**

Po završetku unosa podataka u zimskom održavanju puteva, redovnom održavanju puteva ili izgradnji i štampe urađenih situacija sledi njihov prenos u podsistem finansija. U ovom odeljku biće prikazan prenos jedne situacije a sam opis korisničkog interfejsa i funkcionisanja datog podsistema biće objašnjeni u odeljku finansija i računovodstva.

Kada je situacija kreirana prebacivanjem podataka iz građevinskih knjiga sledi njeno zavođenje u delovodnik pri čemu dobija osnovni broj a potom sledi prebacivanje vrednosti situacije u podsistem finansija. Pritiskom na dugme «zavedi u delovodnik» pokreće se proces zavođenja i prebacivanja. (slika 24)

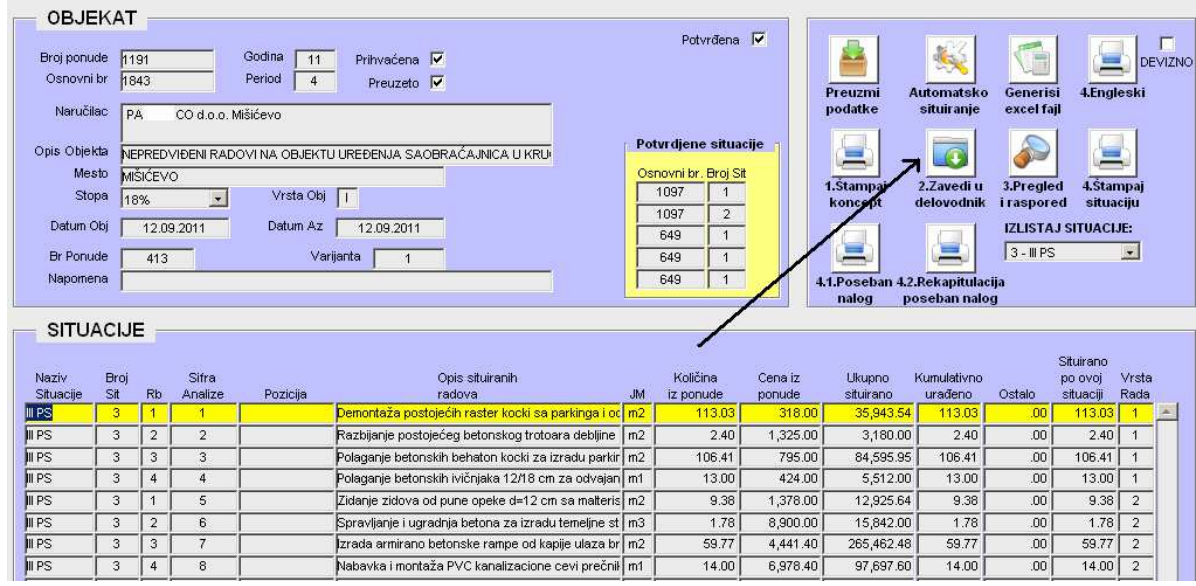

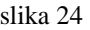

Pritiskom na taster otvara se prozor čije vrednosti popunjava računar na osnovu prethodno unete situacije. Nudi sledeći podbroj situacije kao i naziv situacije a operater jedino upisuje kurs ukoliko se radi o situaciji čiji iznos treba pretvoriti u stranu valutu. Ukoliko je situacija iskazana u dinarima tada u ovom polju ostaje vrednost 1. Sada je potrebno samo pritisnuti dugme "zavedi u delovodnik i situacija će biti zavedena. (slika 25)

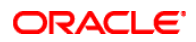

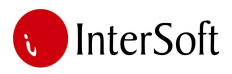

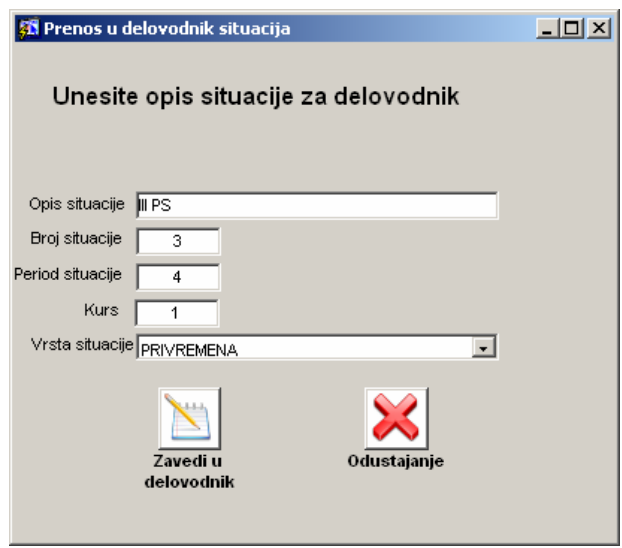

slika 25

Ukoliko je situaicja već prethodno zavedena računar neće omogućiti njeno dupliranje i ponovo zavođenje nego će obavestiti korisnika da prenos nije moguće obaviti iz navedenog razloga. Takođe treba napomenuti da ukoliko predmet ugovora sastoji iz više ponuda (ulica) dovoljno je samo jednu situaciju preneti u finansije jer će računar sabrati sve urađene vrednosti za taj predmet i tu situaciju i zbirno će iznos preneti u finansije.

Kada je situacija preneta sledi njen pregled i raspored ukupne vrednosti situacije po investitorima u srazmeri njihovog učešća u finansiranju ugovora. Ovo se dobija pritiskom na taster "pregled i raspored". (slika 26)

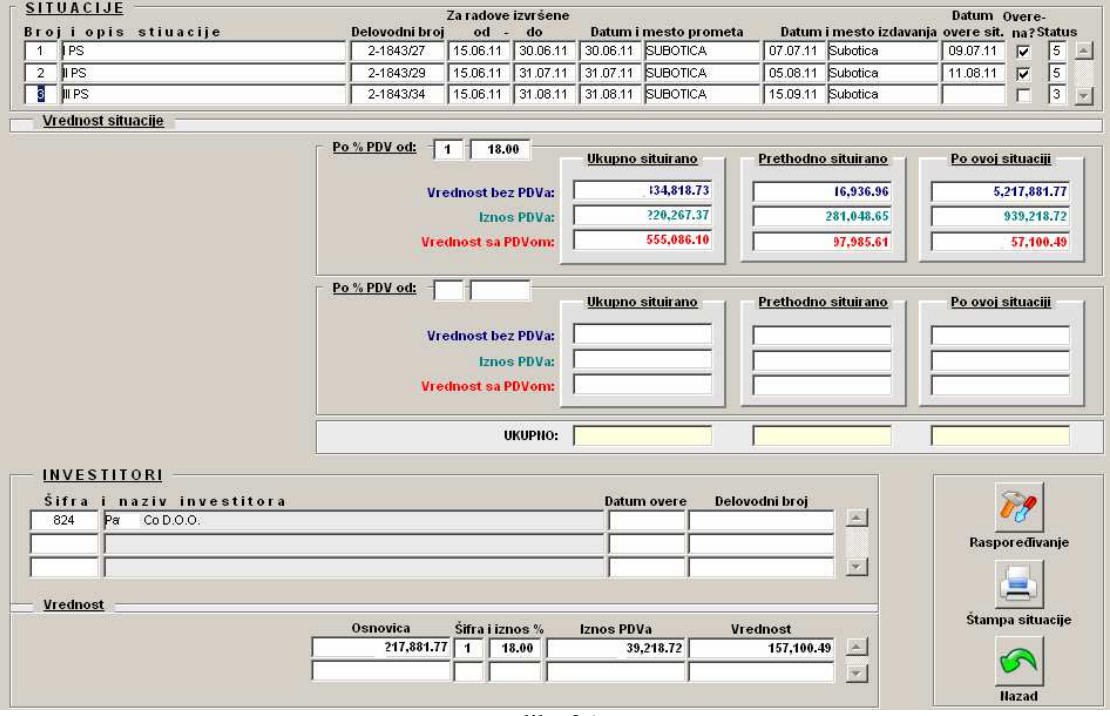

slika 26

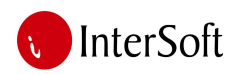

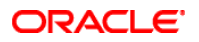

Na slici su prikazane sve do tada urađene situacije i za svaku je moguće proveriti vrednost, PDV i prethodno situiranu vrednost. U donjem delu tabele vidi se raspoređeni iznos situacije po investitorima i pripadajući PDV. U ovom trenutku situacija dobija tzv. status 1 što znači da je služba tehničke pripreme prenela vrednost situacije u podsistem finansija i sada finansijska služba prima signal iz sistema da je moguće izvršiti obradu situacije odnosno obračunati eventualne avanse čime će situacija dobiti status 2 i time biti spremna za štampu u formi koja će biti dostavljena investitorima. Slika štampe situacije prikazana je na sledećoj slici. (slika 27)

# Memorandum firme

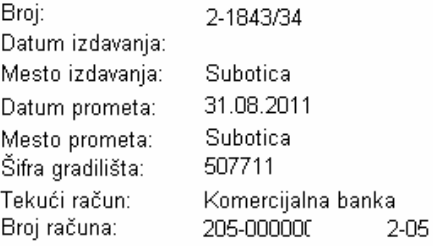

**INVESTITOR** PA.  $D. O. O.$ 24211 MIŠIĆEVO ritura fatilitatione (A)<br>PIB 10222005

### I PRIVREMENA SITUACIJA

za radove izvršene od 15.06.2011. do 31.08.2011. god.

SAOBRAĆAJNICA,IZRADA KOLOVOZNE KONSTRUKCIJE I Naziv objekta: SPOLJNO UREĐENJE DEZINFEKCIONE BARIJERE I IZRADA SPOLJNE INSTALACIJE VODOVODA I KANALIZACIJE U MIŠIČEVU

MIŠIĆEVO Mesto:

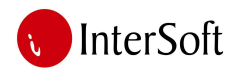

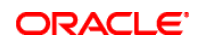

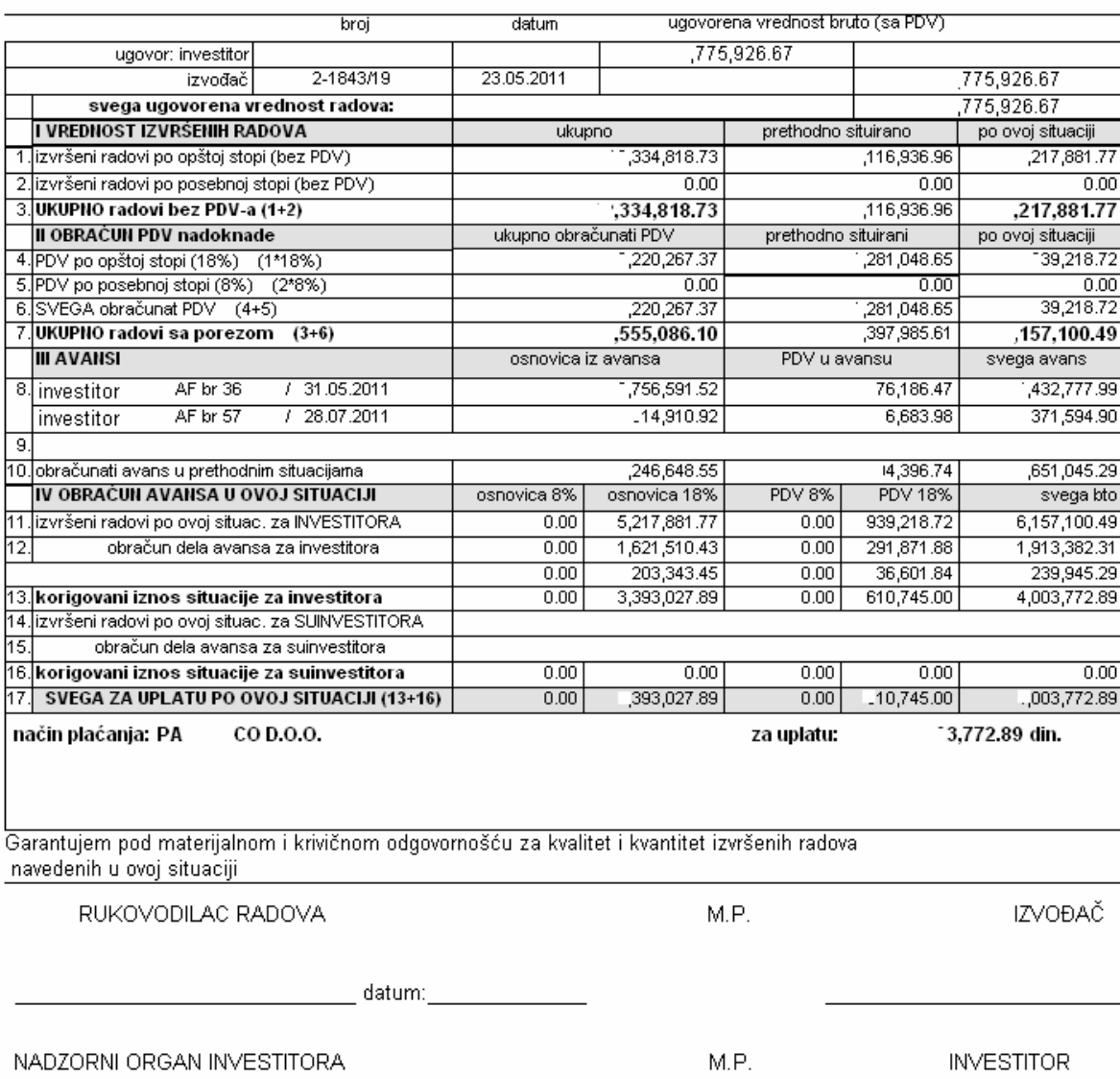

### REKAPITULACIJA

NADZORNI ORGAN INVESTITORA

\_\_\_\_\_\_\_\_\_\_\_\_\_\_\_ datum:\_\_\_

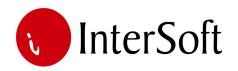

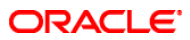

### 1 SPOLJNO UREĐENJE SAOBRAĆAJNICE, MIŠIĆEVO

### 1 PRETHODNI RADOVI

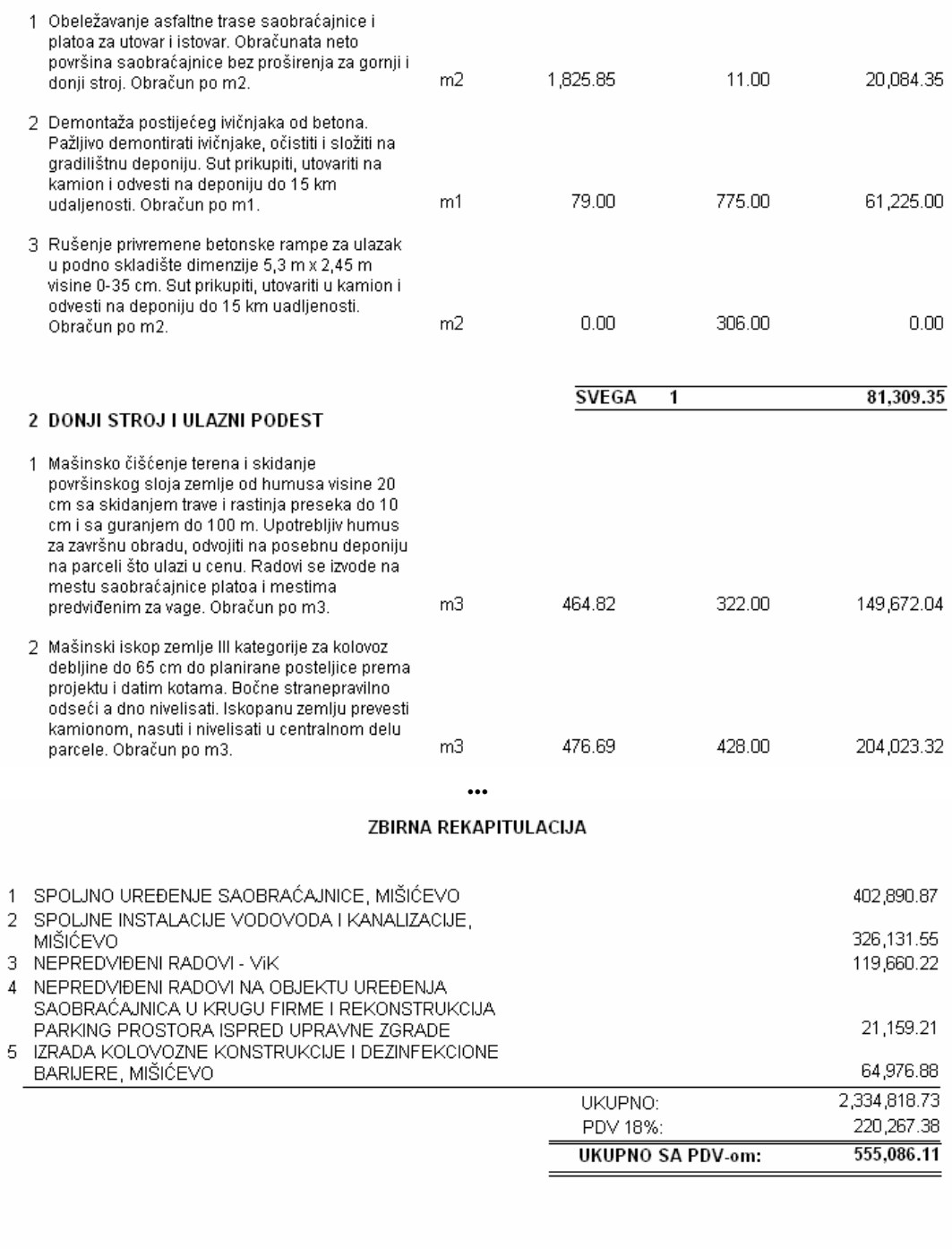

### RUKOVODILAC RADOVA

### NADZORNI ORGAN

slika 27